# **Преносим твърд диск Store 'n' Go® USB 3.0**

**Ръководство за потребителя** Български

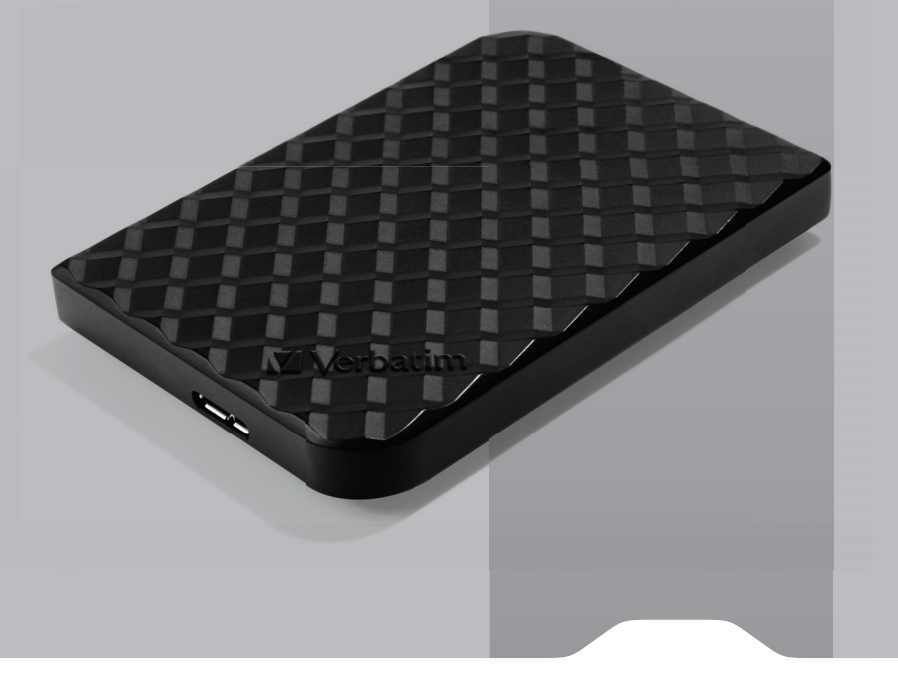

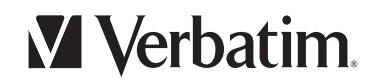

### **Съдържание**

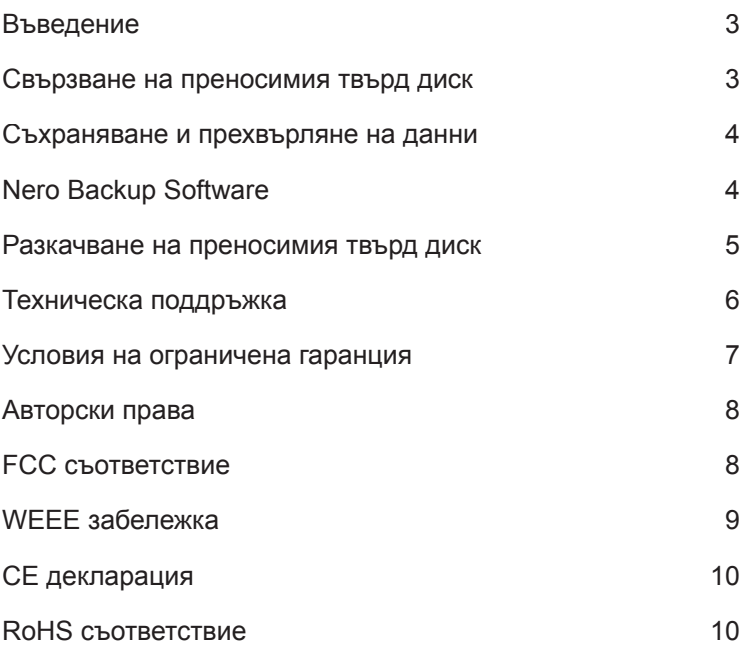

### **Въведение**

Вашият преносим хард диск Verbatim Store n Go™ USB 3.0 е високопроизводително устройство за съхранение благодарение на интерфейса USB 3.0 "SuperSpeed"". USB 3.0 предлага до 10 пъти по-бърз трансфер на данни, отколкото USB 2.0, като същевременно се запазва обратната съвместимост към всеки USB 2.0 порт на вашия компютър. След като свържете правилно диска към компютър, ще можете да го използвате като всеки друг твърд диск за съхраняване на данни и за архивиране на важната ви информация.

**Забележка: Обемът зависи от модела. 1 MB = 1 000 000 байта/1 GB = 1 000 000 000 байта/ 1 TB = 1 000 000 000 000 байта. Дисковете с някои обеми се използват за предварително инсталиран софтуер, форматиране и други функции, и поради това не се предлагат за съхраняване на данни. Във връзка с това и поради различните начини на пресмятане операционната система може да отчете по-малък обем в мегабайтове/гигабайтове/ терабайтове.**

### **Свързване на преносимия твърд диск**

Инсталирането на преносимия твърд диск е изключително лесно – просто използвайте включения в комплекта USB 3.0 кабел, за да свържете преносимия диск с някой от свободните USB портове на компютъра. На компютрите, които работят под Windows, ще се появи икона в прозореца My Computer, която показва наличието на преносимия твърд диск. На компютрите с Mac OS вашият преносим диск ще се появи като нов диск на работния екран.

Ако използвате USB 1.1 порт на компютър, работещ под Windows, можете да видите следното предупредително съобщение на дисплея: **Hi-Speed USB Device plugged into non-Hi-Speed USB hub (Високоскоростно USB устройство е включено в нискоскоростен USB концентратор)**. Това не означава, че има проблем, защото дискът е съвместим както с USB 1.1 портове, така и с USB 2.0 портове. Просто затворете съобщението и продължете работата си. В този случай обаче дискът ще работи само на скоростите, предлагани от USB 1.1.

Ако свържете преносимия твърд диск и той не се включи, вероятно ще ви бъде необходим допълнителен захранващ източник. До такъв източник можете да получите достъп чрез USB-Y кабел, който можете да купите допълнително от екипа за техническа поддръжка. Подробна информация за техническата поддръжка е включена по-нататък в това ръководство.

### **Съхраняване и прехвърляне на данни**

След като преносимият твърд диск бъде свързан към компютъра, той може да се използва като всеки друг сменяем диск. Можете да плъзгате файлове в иконата на преносимия диск, да се придвижвате по папките му и да отваряте, записвате или триете файловете, съхранени на него. За информация относно начина, по който можете да копирате, отваряте или триете файлове вижте документацията на вашия компютър.

### **Nero Backup Software**

Софтуерът Nero Backup Software е включен в твърдия диск. Щракнете два пъти върху папката nero върху диска, след което щракнете два пъти върху инсталационния файл setupx, за да започне инсталирането. Прозорецът за инсталиране на nero ще се появи. Следвайте инструкциите на съветника за инсталиране на софтуера. Забележка: Софтуер Nero Backup Softwarep е съвместим само с Windows XP / Vista / 7 / 8.

### **Green Button Energy Saving Software**

Green Button software ви позволява да поставите твърдия диск в изключен режим, когато не го използвате.

### **Разкачване на преносимия твърд диск**

Преносимият твърд диск и "горещо" включван, т.е. той може да се свързва и разкачва, без да е необходимо рестартиране на компютъра. За да разкачите твърдия диск, когато поискате, просто изпълнете посочените по-долу действия.

Също така можете да разкачите преносимия твърд диск по всяко време, когато компютърът е изключен.

**Забележка: Бъдете внимателни при точното изпълнение на процедурата, когато разкачвате устройството. Изключването на диска без следване на инструкциите може да доведе до неговата повреда и/или загуба на данни.** 

#### **За потребители с Windows:**

- **1** Ако имате отворени файлове от диска, затворете ги.
- **2** Щракнете върху бутона **Unplug or Eject Hardware** (Изключи или извади хардуера), който се намира в дясната системна част на лентата с отворени задачи.

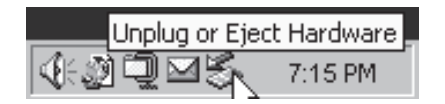

- **3** Изберете диска от менюто, което се появява.
- **4** След малко Windows ще покаже съобщение, че желаният хардуер може да бъде разкачен безопасно.

#### **За потребители с Mac OS:**

- **1** Ако имате отворени файлове от диска, затворете ги.
- **2** Открийте иконата на преносимия диск върху работния екран и я плъзнете в кошчето.

### **Техническа поддръжка**

Ако срещнете трудности при инсталирането или ползването на продукта на Verbatim, посетете основния сайт на Verbatim за техническа поддръжка на адрес www.verbatim-europe.com. От неговата страница ще имате достъп до нашата библиотека с документация за потребителите, откъдето можете да прочетете отговорите на често задаваните въпроси и да изтеглите наличните актуализации на софтуера. Макар че повечето от нашите клиенти намират необходимата им информация на тази страница, там също така са посочени и начините за директна връзка с екипа за техническа поддръжка на Verbatim.

Европа: За получаване на техническа помощ в Европа изпратете имейл на drivesupport@verbatim-europe.com или се обадете на 00 800 3883 2222 в следните страни: Австрия, Белгия, Дания, Финландия, Франция, Германия, Унгария, Италия, Люксембург, Монако, Нидерландия, Норвегия, Полша, Португалия, Ирландия, Испания, Швеция, Швейцария и Обединеното кралство. За всички останали страни се обаждайте на +353 61 226586.

### **Условия на ограничена гаранция**

Фирма Verbatim Limited гарантира, че този продукт няма да покаже дефекти в изработката и материалите си в продължение на 2 години от датата на покупката. От тази гаранция се изключват батериите. Ако този продукт покаже дефекти по време на гаранционния период, то той ще ви бъде заменен безплатно с друг. Можете да го върнете заедно с касовата бележка в мястото на покупката или да се свържете с Verbatim.

За следните европейски страни: Австрия, Белгия, Дания, Финландия, Франция, Германия, Унгария, Италия, Люксембург, Монако, Нидерландия, Норвегия, Полша, Португалия, Ирландия, Испания, Швеция и Швейцария, се обаждайте на 00 800 3883 2222.За всички останали европейски страни се обаждайте на +353 61 226586.Можете да изпратите имейл на **drivesupport@ verbatim-europe.com.**

Смяната на продукта е единственото ви удовлетворение според тази гаранция, като тя не се отнася за нормалното износване или повредите на продукта в резултат на неправилна употреба, злоупотреба, недоглеждане, друг инцидент или поради несъвместимост или лоши технически показатели на използвания конкретен компютър или софтуер. **ФИРМАТА VERBATIM НЯМА ДА СЕ СЧИТА ЗА ОТГОВОРНА ЗА ЗАГУБАТА НА ДАННИ ИЛИ КАКВИТО И ДА Е ИНЦИДЕНТНИ, ЗАКОНОМЕРНИ ИЛИ ОСОБЕНИ ПОВРЕДИ, КОИТО СА ПРИЧИНЕНИ В НАРУШЕНИЕ НА ГАРАНЦИЯТА ИЛИ ПО ДРУГ НАЧИН.** Тази гаранция ви дава конкретни юридически права, но вие може да имате и други права, които да се различават за отделните държави.

**ЗАБЕЛЕЖКА: Корпорация Verbatim може по всяко време да промени съдържанието на това ръководство за потребителя без никакво предизвестие.**

### **Авторски права**

©2010 Verbatim Limited. Никаква част от този документ не може да се възпроизвежда под каквато и да форма или по какъвто и да е начин без изричното писмено разрешение от корпорация Verbatim. Всички права запазени. Всички други марки и имена на продукти, посочени тук, са собственост на съответните си собственици.

### **FCC съответствие**

Това оборудване е тествано и е установено, че съответства на изискванията за цифрови устройства Class B, както е според част 15 от FCC правилника. Тези изисквания са зададени, за да осигуряват разумна защита срещу вредните смущения в жилищните инсталации. Това устройство генерира и може да излъчва радиочестоти, и ако не е инсталирано според инструкциите, може да предизвика вредни смущения на радиокомуникациите. Обаче, няма гаранция, че няма да предизвика смущение в някоя отделна инсталация. Ако това устройство наистина предизвиква смущения на радио и телевизионни програми (което може да се определи чрез включване и изключване на устройството), потребителят може да се опита да коригира тези смущения по един или повече от посочените по-долу начини:

- Преместете или ориентирайте в друга посока приемащата антена.
- Подсилете преградата между оборудването и приемника.
- Свържете оборудването в електрически контакт, който е различен от този, към който е включен приемникът.
- Консултирайте се с търговеца или с опитен радиотехник за помощ.

### **WEEE забележка**

Директивата за остаряло и негодно електрическо и електронно оборудване (WEEE), която влезе в сила като европейски закон на 13-ти февруари 2003 г., доведе до основна промяна в третирането на електронното оборудване в края на експлоатационния му живот.

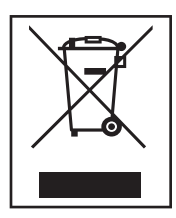

Емблемата на WEEE (показана отляво) върху продукта или върху неговата кутия показва, че този продукт не може да се изхвърля заедно с другите ви домакински отпадъци. За допълнителна информация относно изхвърлянето и рециклирането на старо електрическо или електронно оборудване и местата за събиране се обърнете към местната служба за почистване или към магазина, откъдето сте купили оборудването.

## **CE декларация**

### EC ДЕКЛАРАЦИЯ ЗА СЪОТВЕТСТВИЕ

Тук се декларира, че този продукт отговаря на основните изисквания на Директива 89/336/EEC на Съвета на Европа и нейните поправки, която се доближава в голяма степен до законите за електромагнитната съвместимост на страните членки.

Тази декларация се отнася до всички образци, които са произведени по същия начин, както моделът, който е тестван и оценен.

EN 55022: 1998 + A1: 2000 +A2: 2003 EN 61000-3-3:1995 + A1: 2001 EN 55024: 1998 + A1: 2001 + A2: 2003 IEC 61000-4-2: 1995 + A1: 1998 + A2: 2000 IEC 61000-4-3: 2002 + A1: 2002 IEC 61000-4-4: 1995 + A1: 2000 + A2: 2001 IEC 61000-4-5: 1995 + A1: 2000 IEC 61000-4-6: 1996 + A1: 2000 IEC 61000-4-8: 1993 + A1: 2000 IEC 61000-4-11: 1994 + A1: 2000

### **RoHS съответствие**

Този продукт отговаря на изискванията в Директива 2002/95/EC на Европейския парламент и на Съвета на Европа от 27 януари 2003 г., която третира ограничаването на използването на някои опасни вещества в електрическото и електронното оборудване (RoHS).

Ако имате някакви въпроси относно този продукт, свържете се с екипа за поддръжка на Verbatim – www.verbatim.com/support